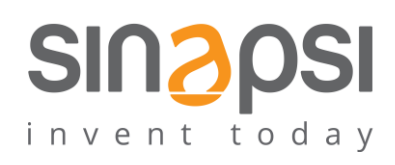

**S I N A P S I** S . r . l . Via delle Querce 11/13 06083 **Bastia Umbra** (PG) Italy T . + 3 9 **0 7 5 8 0 1 1 6 0 4** F . + 3 9 **0 7 5 8 0 1 4 6 0 2 [w w w . s i n a p s i t e c h . i t](file:///C:/Users/AppData/Local/Temp/www.sinapsitech.it) | [i n fo @ s i n a p s i t e c h . i t](mailto:info@sinapsitech.it)**

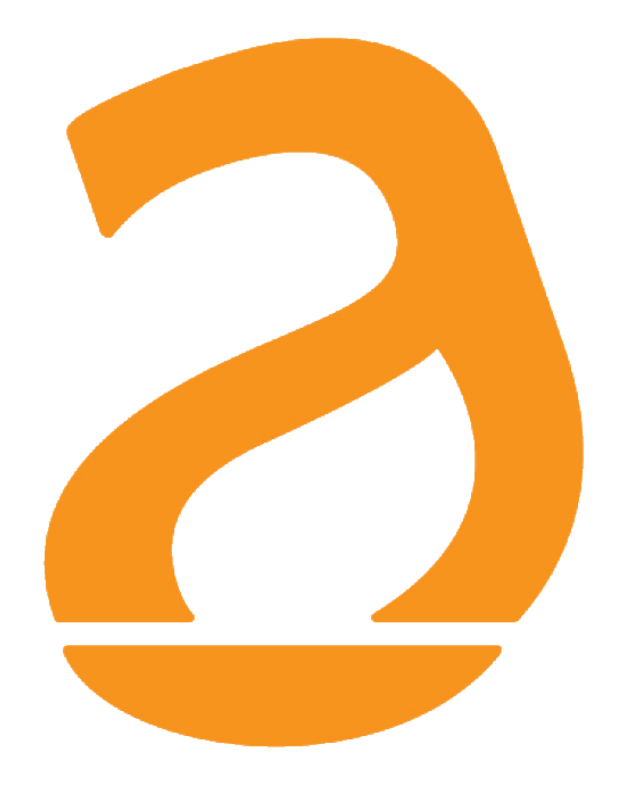

# SIN.EQRPT868XT Repeater W. M-Bus 868 MHz sinapsi**tech**℗

# Manuale Utente

Rev 1.6

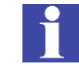

**Il presente manuale si riferisce alla versione Firmware 1.23**

## **INDICE**

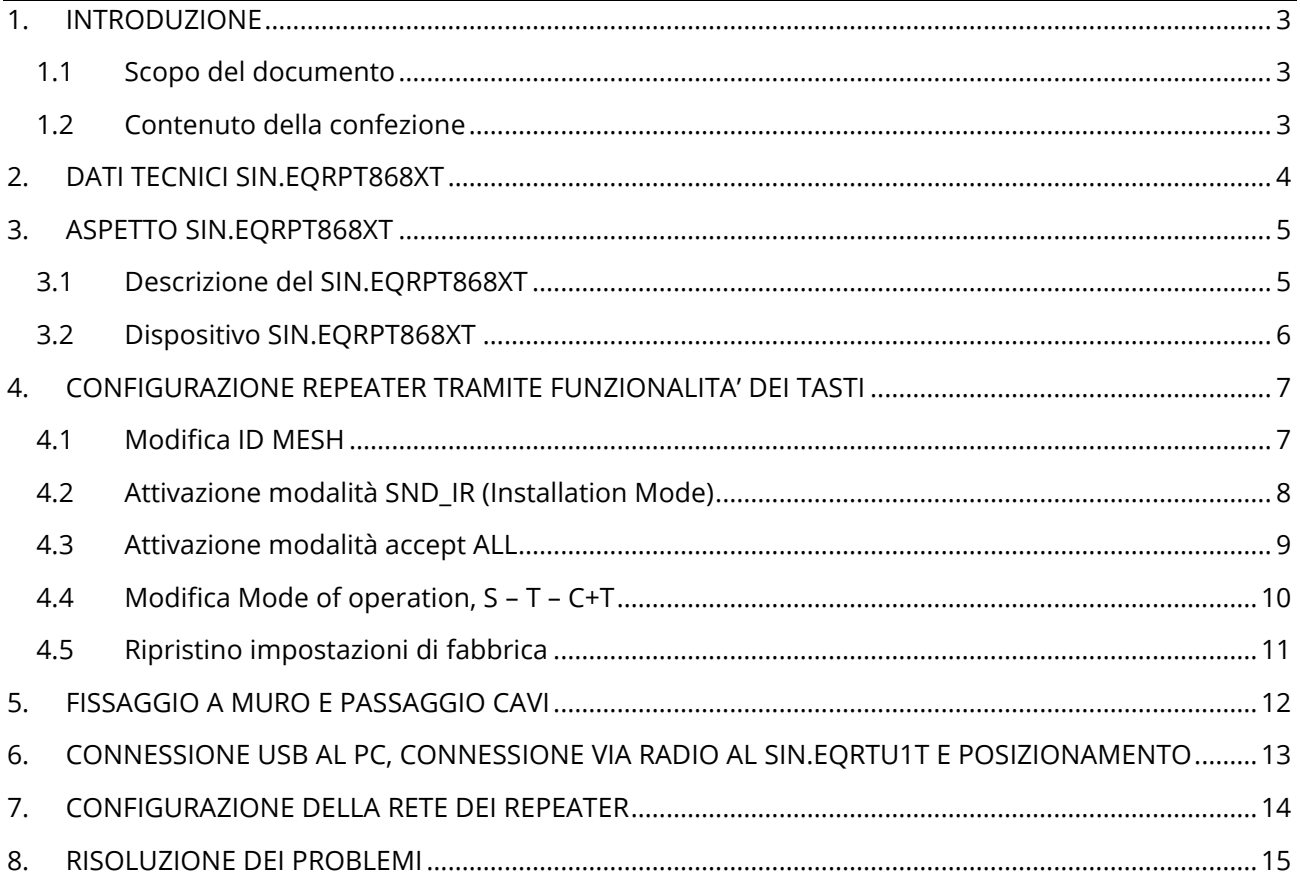

# <span id="page-2-0"></span>**1. INTRODUZIONE**

#### <span id="page-2-1"></span>**1.1 Scopo del documento**

Il presente documento rappresenta la guida completa per l'installazione, la configurazione e la messa in servizio di ripetitore/ricevitore wireless per misuratori con protocollo W. M-Bus (EN13757-4) / OMS, Cod. SIN.EQRPT868XT di seguito anche chiamato Smart Repeater sinapsi**tech℗***,* in grado di acquisire il segnale da uno o più misuratori comunicanti secondo lo standard W. M-Bus 868MHz e di ritrasmettere i dati ricevuti ad una rete di altri dispositivi sinapsi**tech℗** al fine di estendere la portata wireless dei misuratori stessi. I dati condivisi dalla rete MESH vengono memorizzati dal datalogger SIN.EQRTU1T. Ogni SIN.EQRPT868XT gestisce fino a 500 trasmettitori W. M-Bus. Il contenitore plastico, i collegamenti elettrici totalmente a scomparsa, le antenne integrate nel dispositivo stesso rendono il ripetitore idoneo a installazioni a muro anche in vista. La messa in servizio degli Smart Repeaters sinapsi**tech℗** è agevolata dal software toolkit e dai led a bordo che segnalano l'intensità di segnale presente, inoltre la ricerca del miglior punto d'installazione viene facilitata dalla possibilità di alimentare il dispositivo via USB rendendo così possibile il movimento durante la ricerca del miglior compromesso segnale/distanza.

### <span id="page-2-2"></span>**1.2 Contenuto della confezione**

Nell'imballaggio di SIN.EQRPT868XT sono presenti:

- Repeater SIN.RPT868XT
- 2 x Tasselli 5x25
- 2 x Viti 5x30
- 2 x Passacavi
- 2 x Viti 2,2x9,5
- 1 x Archetto Fissacavo
- Foglio illustrativo per l'installazione

# <span id="page-3-0"></span>**2. DATI TECNICI SIN.EQRPT868XT**

SIN.EQRPT868XT è un ripetitore e ricevitore per dispositivi W. M-Bus.

Si riportano le principali caratteristiche tecniche del dispositivo:

- Temperatura Operativa: [-20..+55°C]
- Temperatura Immagazzinamento: [-25..+85°C]
- Ingress Protection: IP40 (EN60529)
- Classe di protezione: II
- Fissaggio: A parete, con viti
- Dimensioni: LxHxP (160x160x35)
- Alimentazione: 100..240Vac 50-60Hz

USB (5Vdc, 500 mA) per commissioning

- Consumo: Max 4.5 W
- Frequenza di lavoro: 868 MHz potenza max trasmissione 27 dBm
- Modalità W. M-Bus: S / T / C+T / S & C+T
- Distanza max tra due SIN.EQRPT868XT: 500 mt in campo libero 40 mt in edificio
- Area di copertura W. M-Bus: 250 mt in campo libero 25 mt in edificio

# <span id="page-4-0"></span>**3. ASPETTO SIN.EQRPT868XT**

#### <span id="page-4-1"></span>**3.1 Descrizione del SIN.EQRPT868XT**

Il dispositivo utilizza una tecnologia che permette di espandere le reti W. M-Bus, infatti, tra di loro, le antenne stabiliscono automaticamente la connessione che permette la migliore qualità di segnale e, alla ricezione delle trame W. M-Bus, le propagano fino al datalogger SIN.EQRTU1T. Nel caso in cui una delle antenne viene spenta o offuscata, la rete, se possibile, viene ricreata in modo che tutte le antenne abbiano un percorso da seguire fino al datalogger. In questo modo, di fatto, l'antenna si comporta come un ripetitore multi-hop. A tale funzionalità si aggiunge la possibilità di inserire nello Smart Repeater sinapsi**tech℗** una lista di dispositivi W. M-Bus che rappresenta una white-list, in questo modo, nel caso in cui l'installazione avvenga in una zona dove vengono ricevuti più di 500 dispositivi W. M-Bus, l'antenna prenderà in carico soltanto i dispositivi di sua pertinenza.

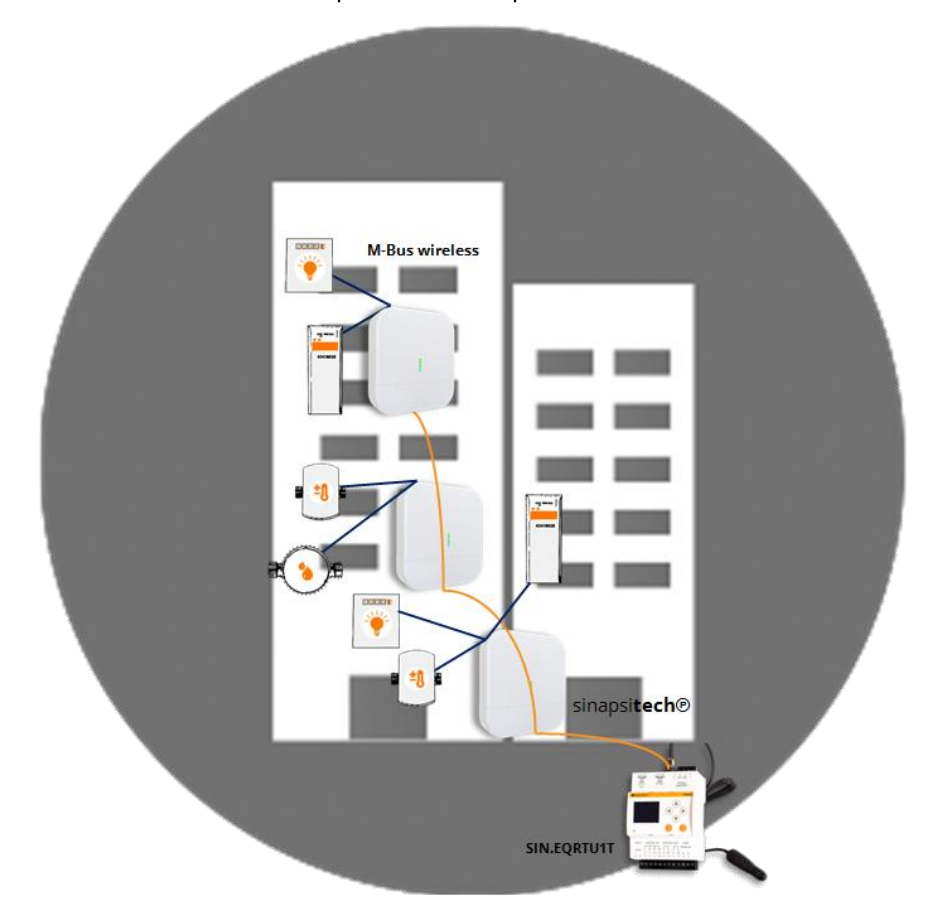

#### **Figura 1 – Esempio di applicazione del SIN.EQRPT868XT abbinato ad una SIN.EQRTU1T**

Di seguito si riassumono le principali caratteristiche funzionali che verranno descritte nel presente documento:

- Ricevitore e ripetitore per dispositivi W. M-Bus (EN13757-4) / OMS
- Supporto modalità funzionamento multi-hop
- Installazione semplice grazie al software di corredo
- Installazione a parete
- Interfaccia WEB in abbinamento al SIN.EQRTU1T

#### <span id="page-5-0"></span>**3.2 Dispositivo SIN.EQRPT868XT**

Di seguito si riporta un'immagine del dispositivo SIN.EQRPT868XT con indicazioni sulle sue parti funzionali:

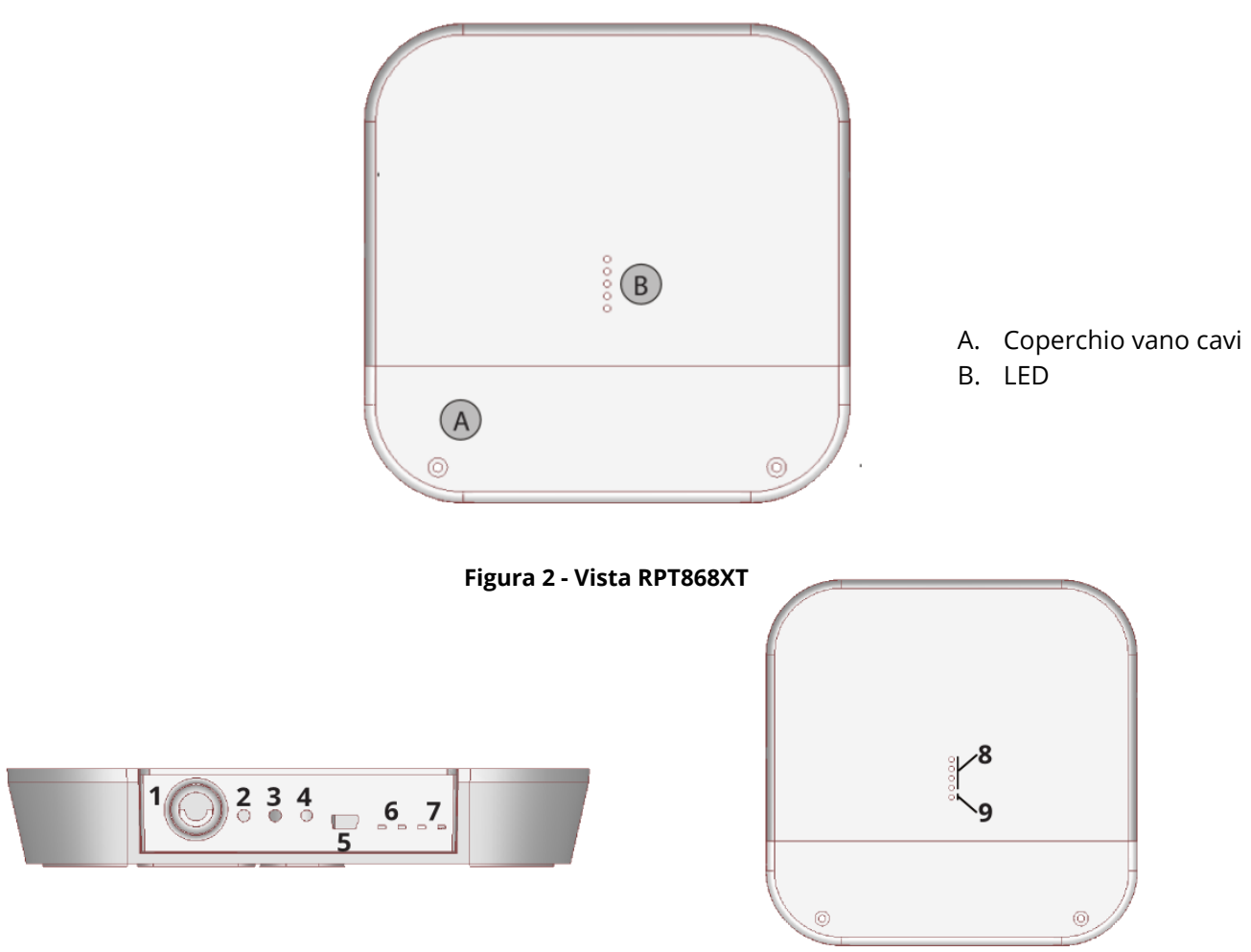

**Figura 3 – Connessioni/pulsanti/leds**

- 1. Ingresso alimentazione 100..240Vac (morsetti a vite)
- 2. Pulsante "multifunzione"
- 3. Pulsante "multifunzione"
- 4. Pulsante di reset
- 5. Porta USB
- 6. LED TX-RX rete MESH
- 7. LED TX-RX rete W. M-BUS
- 8. LED livello segnale (colore verde; attivi solo durante la scansione)
- 9. LED stato (colore blu)

# <span id="page-6-0"></span>**4. CONFIGURAZIONE REPEATER TRAMITE FUNZIONALITA' DEI TASTI**

### <span id="page-6-1"></span>**4.1 Modifica ID MESH**

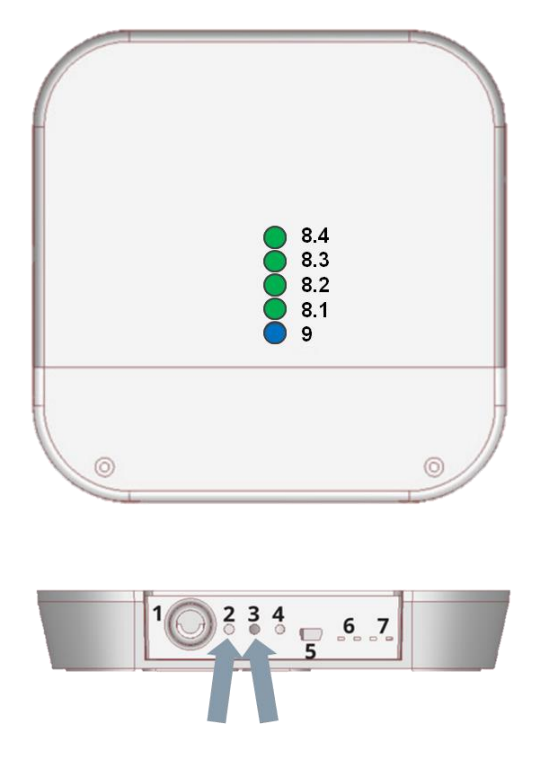

Il SIN.EQRPT868XT si assume installato e correttamente alimentato.

- Se led blu (9) lampeggiante per più di 5 minuti

Nessuna necessità modifica ID MESH!

- Se led blu (9) rimane accesso fisso dopo qualche minuto

#### necessario cambiare ID MESH

- 1. Premere contemporaneamente i tasti 2 e 3 (2s. < t < 6s.).
- 2. Al rilascio tutti i LED (8) lampeggiano contemporaneamente ad indicare che si entrati in modalità modifica ID MESH
- 3. Premere ora pulsante 3 (almeno 1s.) per commutare il ID MESH.
	- a. ID MESH 1 → LED Verde (8.1) acceso gli altri spenti
	- b. ID MESH 2  $\rightarrow$  LED Verde (8.2) acceso gli altri spenti
	- c. ID MESH 3 → LED Verde (8.3) acceso gli altri spenti
	- d. ID MESH 4 → LED Verde (8.4) acceso gli altri spenti
- 4. Per SALVARE Premere contemporaneamente i tasti 2 e 3 per più di 1s. Premi il pulsante 2 per uscire senza salvare.
- 5. Verificare che il led blu non rimanga acceso fisso. In caso contrario ripartire dal punto 1. selezionando un altro ID MESH.
- 6. Qualora a fronte della commutazione su tutti e quattro gli ID MESH, il led blu continui a rimanere acceso fisso, sarà necessario configurare il SIN.EQRPT868XT tramite il software "Equobox Toolkit" codice SIN.EQSW1.
- 7. Ripetere l'operazione per ogni SIN.EQRPT868XT.

#### <span id="page-7-0"></span>**4.2 Attivazione modalità SND\_IR (Installation Mode)**

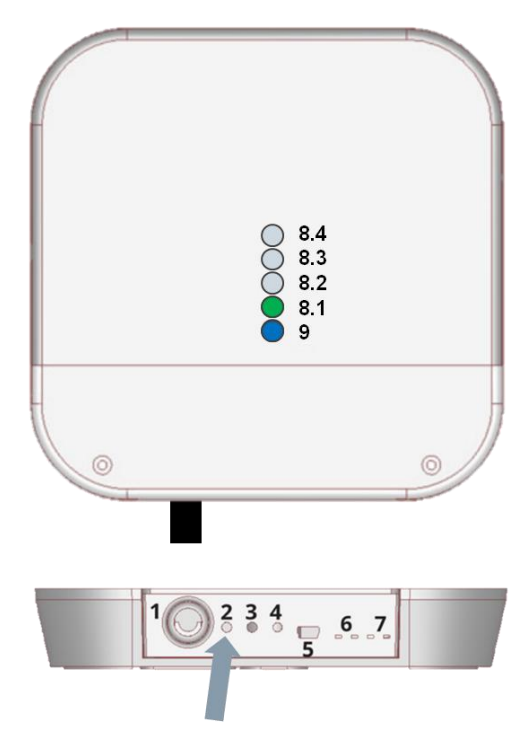

- a) Prevede tipicamente l'installazione del sistema AMR e successivamente l'installazione dei ripartitori
- b) Sia il sistema AMR che i ripartitori devono essere configurati per lavorare in questa modalità
- c) Procedura attivazione modalità SND\_IR su un SIN.EQRPT868XT appena installato
- 1. Premere tasto 2 (t > 6s.). Durante la pressione del tasto 2, il LED verde (8.1) lampeggia ogni secondo, fino a quando ci si trova sotto i 6s. Superati i 6s il LED (8.1) lampeggia ogni 500ms → questo sta ad indicare che si è passati in modalità di scansione "SND\_IR".
- 2. RPT entra in modalità di scansione "SND IR". RPT riceve e prende in carico tutti e soli i dispositivi che trasmettono il telegramma W-M-Bus di installazione. (Questo frame non contiene dati)
- 3. Durata scansione senza intervento utente 12 ore  $\rightarrow$  Stop manuale della scansione  $\rightarrow$  premere il tasto 2 (nessun tempo di pressione codificato)

Nota: il SIN.EQRPT868XT esce autonomamente dalla modalità SCANSIONE dopo 12 ore.

#### <span id="page-8-0"></span>**4.3 Attivazione modalità accept ALL**

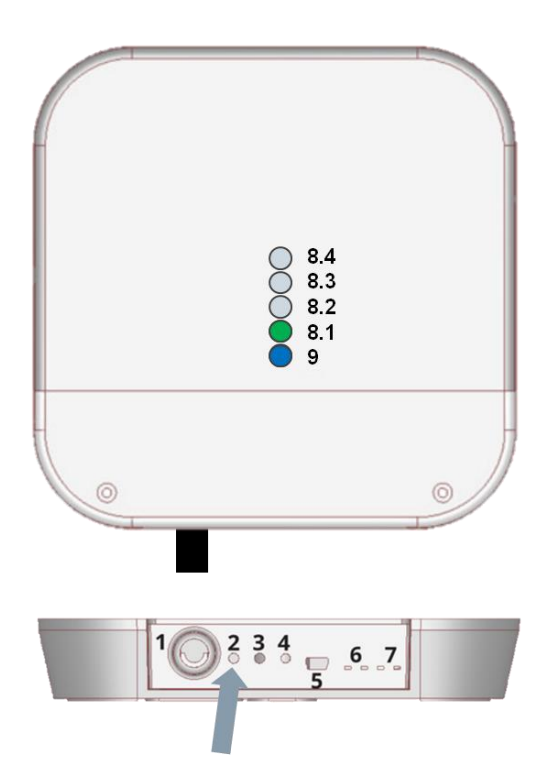

- a) Viene utilizzata quando il commissioning si esegue a posteriori rispetto all'installazione dei ripartitori
- b) Per Attivare la modalità accept ALL su un SIN.EQRPT868XT appena installato
- 1. Premere tasto 2 (2s.  $lt$  t  $lt$  6s)
- 2. Durante la pressione del tasto 2, il LED (8.1) lampeggia ogni secondo. Al rilascio del tasto 2 il LED (8.1.) rimane acceso ad indicare l'attivazione della modalità accept ALL.
- 3. RPT riceve e prende in carico tutti i dispositivi che trasmettono in W-M-Bus compresi i frame in Installation Mode (SND\_IR) - Il primo LED verde si accende fisso - Durata scansione senza intervento utente 12 ore
- 4. premere il taso 2 (nessun tempo di pressione codificato) per stop manuale della scansione

Nota: se durante la scansione l'RPT si aggancia alla rete MESH si modificherà automaticamente il mode of operation con il valore impostato sulla RTU.

#### <span id="page-9-0"></span>**4.4 Modifica Mode of operation, S – T – C+T**

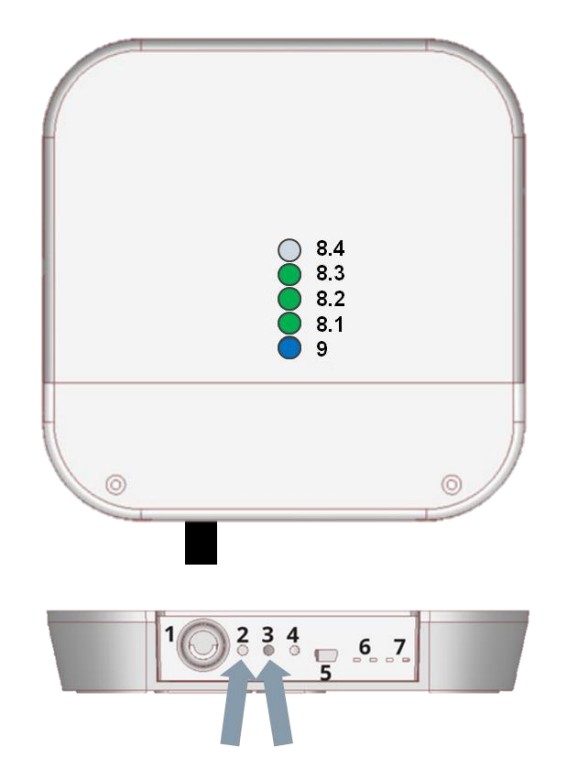

Il SIN.EQRPT868XT si assume installato e correttamente alimentato.

- 1. Premere contemporaneamente i tasti 2 e 3 (t>6s.)
- ─ durante la pressione contemporanea dei tasti 2 e 3, i LED verdi (8.1) e (8.2) lampeggiano ogni secondo, fino a quando ci si trova sotto i 6s. Superati i 6s. lampeggiano ogni 500ms
- ─ Al rilascio dei tasti 2 e 3 uno dei LED verdi (8) inizia a lampeggiare (500ms) per indicare la mode of operation al momento attiva su quel SIN.EQRPT868XT
- 2. La modifica del mode of operation avviene tramite breve pressione del tasto 3
	- Mode C+T → LED Verde (8.1) acceso gli altri spenti → Impostazione di fabbrica
	- Mode S  $\rightarrow$  LED Verde (8.2) acceso gli altri spenti
	- Mode T  $\rightarrow$  LED Verde (8.3) acceso gli altri spenti
- 3. Salvare le impostazioni tramite nuova pressione contemporanea tasto 2 e 3 (t>2s.)
- 4. Esci → tasto 2 per funzione ESC senza salvataggio (durante stato di programmazione). ESC automatico da stato di programmazione dopo 10minuti.

Nota: il SIN.EQRPT868XT esce autonomamente dalla modalità SCANSIONE dopo 12 ore.

#### <span id="page-10-0"></span>**4.5 Ripristino impostazioni di fabbrica**

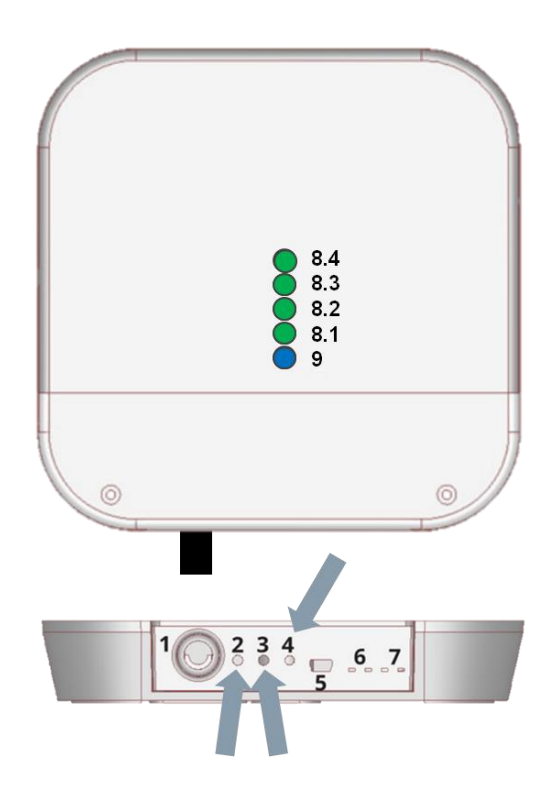

- 1. Tenere premuto i tasti **2** e **3** contemporaneamente.
- 2. Premere poi il tasto **4** di reset, senza lasciare la pressione sui tasti **2** e **3**
- 3. Non appena tutti i led (**8**) e (**9**) lampeggiano rapidamente, rilasciare tutti e tre i tasti.

# <span id="page-11-0"></span>**5. FISSAGGIO A MURO E PASSAGGIO CAVI**

**Prima di effettuare qualsiasi collegamento togliere l'alimentazione, completare i cablaggi, chiudere il coperchio del dispositivo quindi alimentare il Repeater.**

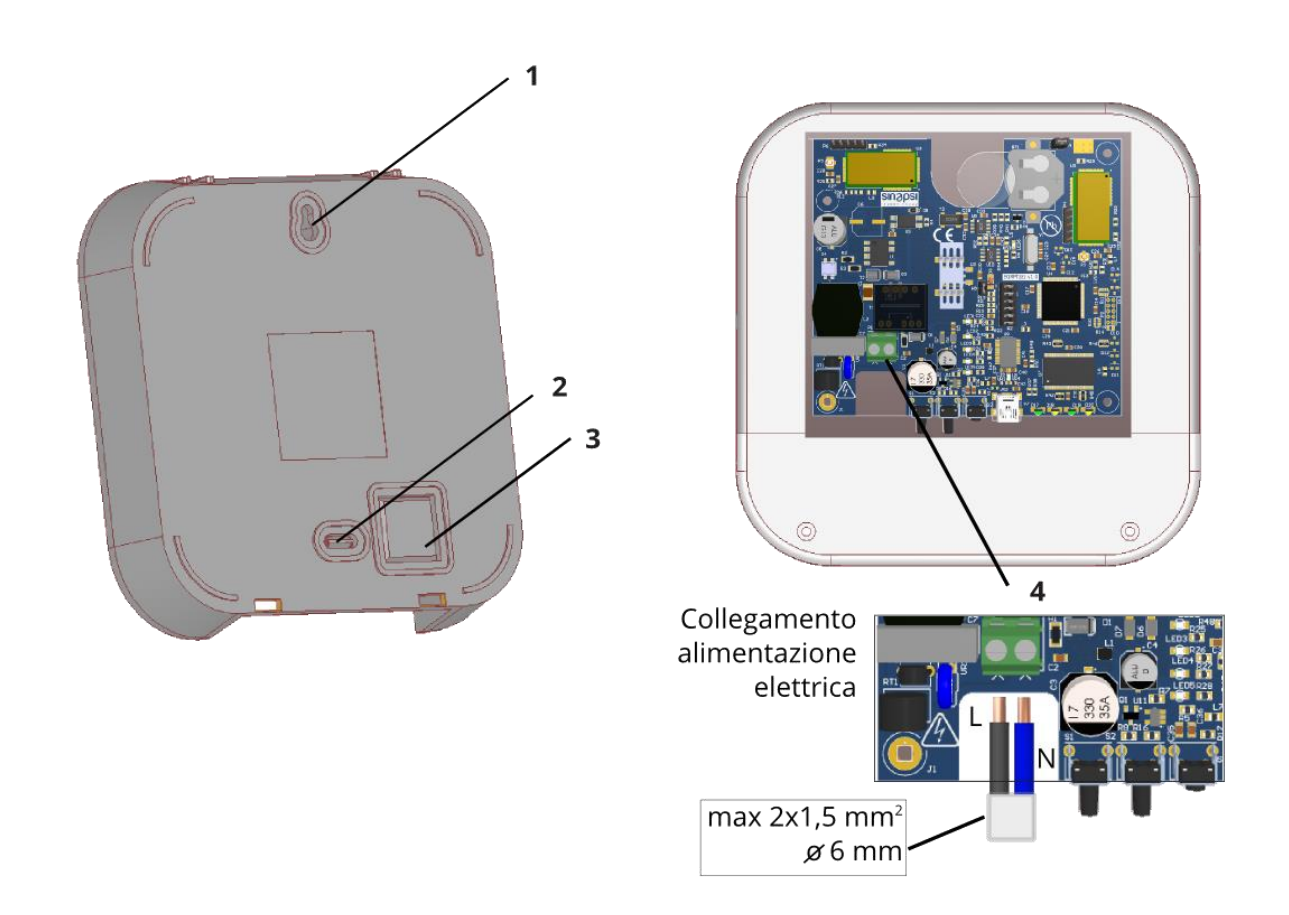

#### **Figura 4 - fissaggio a muro e passaggio cavi**

- 1. Foro per vite di fissaggio superiore
- 2. Pre-foro per vite di fissaggio inferiore
- 3. Pre-foro per scasso passaggio cavi
- 4. Collegamento alimentazione elettrica

# <span id="page-12-0"></span>**6. CONNESSIONE USB AL PC, CONNESSIONE VIA RADIO AL SIN.EQRTU1T E POSIZIONAMENTO**

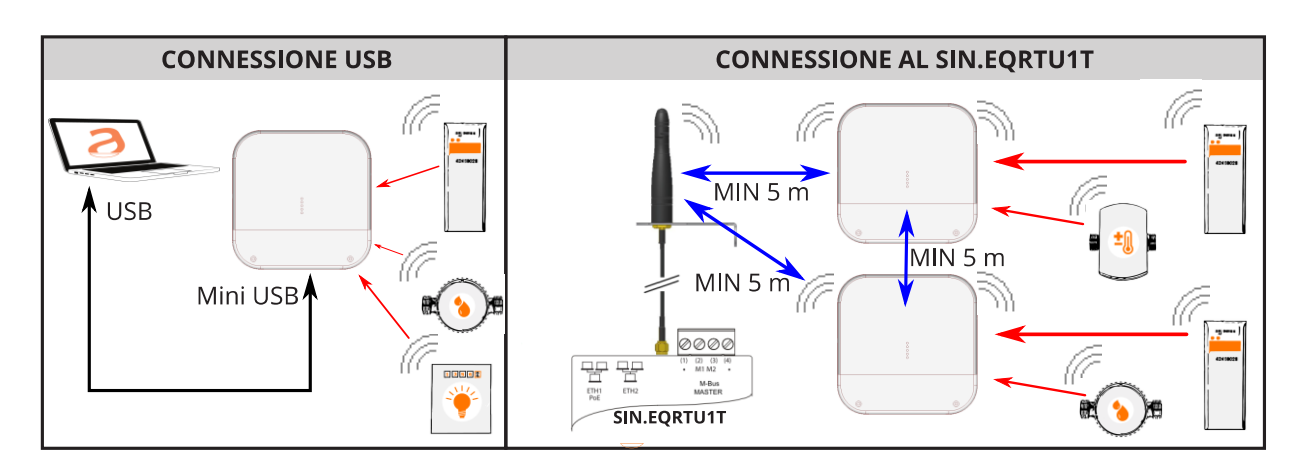

**Figura 5 - Connessioni**

- 1. Fissare il repeater SIN.EQRPT868XT sulla parete di fissaggio ad una distanza minima di 20 cm dal soffitto e dalla parete adiacente.
- 2. La distanza operativa massima tra i dispositivi W. M-Bus e i SIN.EQRPT868XT installati sullo stesso piano è di circa 25 metri, valutata in assenza di ostacoli importanti come: pareti, colonne o travi in cemento armato, metallo o altre strutture metalliche.
- 3. La distanza operativa massima tra i dispositivi W. M-Bus e i SIN.EQRPT868XT installati su piani diversi è di circa 15 metri.

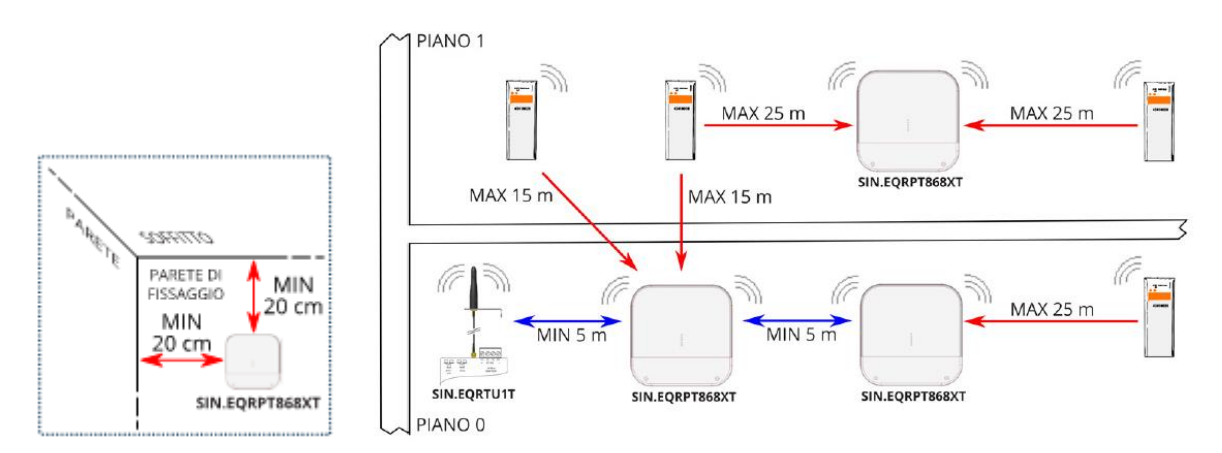

**Figura 6 – Posizionamento e Distanze operative**

I SIN.EQRPT868XT vengono forniti con id di rete MESH=1 e canale 13. Assicurarsi che tutti i SIN.EQRPT868XT e/o SIN.EQRTU1T che devono far parte della stessa rete, abbiano lo stesso id di rete MESH e canale radio. L'operazione di verifica si effettua attraverso il software SIN.EQSW1 per gli SIN.EQRPT868XT e attraverso interfaccia web per SIN.EQRTU1T.

# <span id="page-13-0"></span>**7. CONFIGURAZIONE DELLA RETE DEI REPEATER**

- 1. Posizionare gli Smart Repeaters SIN.EQRPT868XT seguendo le indicazioni riportate in CAP. [6,](#page-12-0) al fine di garantire la copertura radio dei vari trasmettitori W. M-Bus installati che si intende ricevere.
- 2. Alimentare SIN.EQRTU1T, attendere l'avvio, connettersi all'interfaccia WEB e avviare la scansione antenne e dispositivi seguendo il manuale del prodotto. Assicurarsi inoltre che la modalità W. M-Bus (C / T / S) impostata sia coerente con quella dei dispositivi che si intende ricevere.
- 3. Alimentare gli Smart Repeaters SIN.EQRPT868XT. Il led blu posto sul frontale inizia a lampeggiare. Attendere qualche minuto e verificare che questo rimanga accesso fisso ad indicare la corretta connessione del SIN.EQRPT868XT con SIN.EQRTU1T.
- 4. Una volta connesso, sul frontale degli Smart Repeaters porre attenzione ai 4 led di colore verde posizionati sopra il led blu. I led indicano la qualità del segnale radio MESH: 1 = ricezione appena sufficiente, 2 = sufficiente, 3 = buona, 4 = ottima.
- 5. Controllare che i dispositivi W. M-Bus che si vuole ricevere, raggiungano il SIN.EQRPT868XT attraverso l'interfaccia WEB del SIN.EQRTU1T.

La durata della fase di scansione, di default, è di 12 ore. E' possibile modificarla attraverso il SIN.EQRTU1T e comunque interromperla in qualsiasi momento.

In un edificio possono convivere più reti di SIN.EQRPT868XT indipendenti; in tal caso è necessario che le reti abbiano ID di rete MESH e/o canale diversi per ogni gruppo di SIN.EQRPT868XT e relativo SIN.EQRTU1T. La modifica di questi parametri è possibile attraverso il software SIN.EQSW1 installato su un PC e connesso via USB al SIN.EQRPT868XT, far riferimento al manuale del SW per i dettagli.

Ogni SIN.EQRPT868XT supporta un massimo di 500 dispositivi W. M-Bus. Nel caso in cui venga posizionato in un'area in cui se ne possano ricevere più di questo numero, si rende necessario rendere selettivo il repeater. A tale scopo è possibile caricare una lista di trasmettitori W. M-Bus che si distinguono all'interno della lista attraverso il loro numero di matricola, facendo uso del software SIN.EQSW1. In questo modo il repeater filtrerà esclusivamente i dispositivi in lista.

 $\mathbf{i}$ 

## <span id="page-14-0"></span>**8. RISOLUZIONE DEI PROBLEMI**

#### **1. Il dispositivo non si accende:**

- In caso di alimentazione da rete verificare che la tensione sia presente
- In caso di utilizzo della porta USB si controlli la qualità del cavetto USB e che il PC sia in grado di erogare 500mA di corrente

#### **2. Il led blu non smette di lampeggiare:**

- Verificare che il dispositivo SIN.EQRTU1T sia acceso e che l'antenna sia collegata e posta in posizione favorevole alla propagazione delle onde radio (evitare di chiuderla in quadri elettrici o ambienti particolarmente schermati)
- Verificare che il SIN.EQRPT868XT sia distante almeno 5mt dal SIN.EQRTU1T e dagli altri SIN.EQRPT868XT
- Verificare con l'ausilio del software SIN.EQSW1 che l'ID e il canale della rete MESH sia corretto e lo stesso utilizzato dal SIN.EQRTU1T

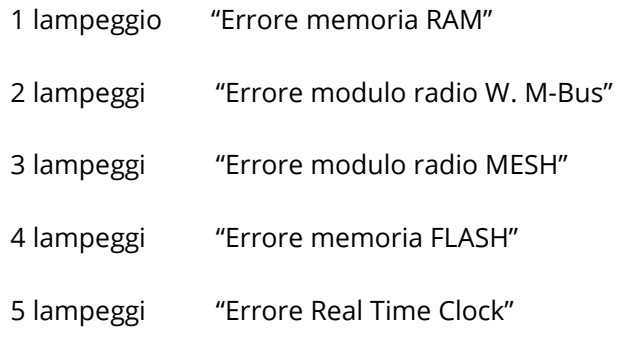

Se spegnendo e riavviando il SIN.EQRPT868XT l'errore non si resetta occorre sostituire l'hardware.

#### **3. Non tutti i contatori vengono rilevati:**

- Verificare che i contatori non rilevati non siano troppi distanti dal SIN.EQRPT868XT oppure che non venga attenuato troppo il segnale radio da pareti in cemento armato/metallo
- Verificare che i dispositivi non raggiunti siano nella lista caricata nel SIN.EQRPT868XT oppure che non sia bloccata la lista dei dispositivi W. M-Bus ricevibili dal SIN.EQRPT868XT
- Attenzione: alcuni dispositivi W. M-Bus trasmettono con periodicità anche di diverse ore

Con l'ausilio dell'interfaccia WEB del SIN.EQRTU1T o del software SIN.EQSW1 verificare che la rete MESH non sia interrotta.